# 随申办支付宝考试成绩证明服务

操作手册 V1.0

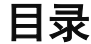

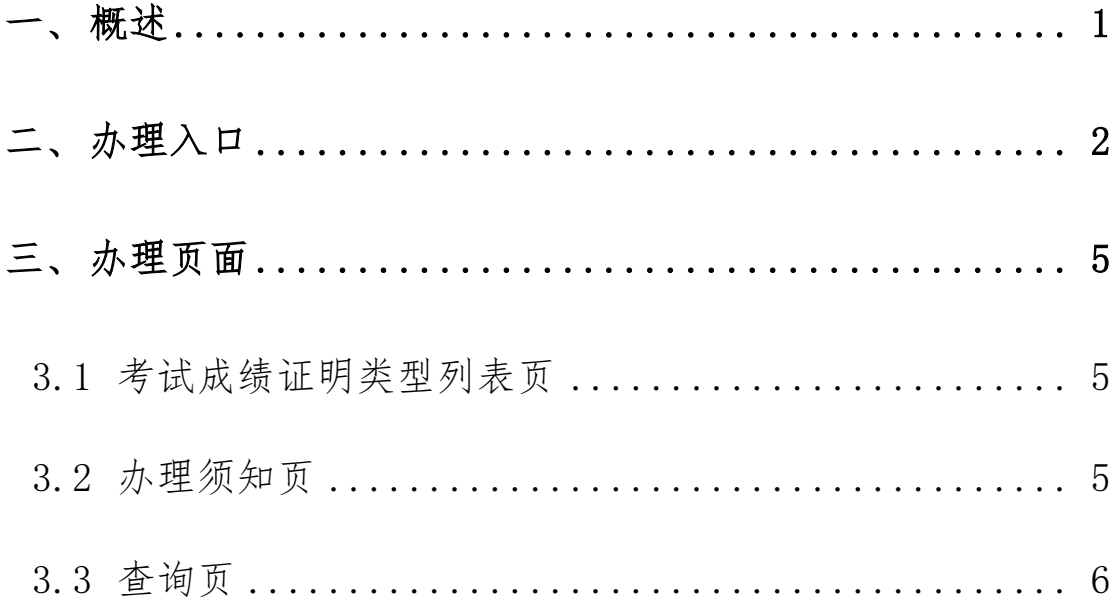

## <span id="page-2-0"></span>一、 概述

从 2024 年起,本市艺体类统考将取消纸质成绩单的递送。 为进一步深入推进"一网通办",方便申请人能更直观查询艺体 类专业统一考试成绩试成绩证明"业务流程深度 融合,为更好指导申请人进行网上查询,特制定本操作手册。

## <span id="page-3-0"></span>二、 办理入口

在随申办支付宝端,用户可以通过以下方式进入"考试成绩证 明"服务。

方式一:打开随申办支付宝首页,在顶部搜索栏中输入"上 海市教育考试院部分考试申请办理成绩证明服务"或"成绩证明", 在搜索结果中找到"上海市教育考试院部分考试申请办理成绩证 明服务",点击进入。

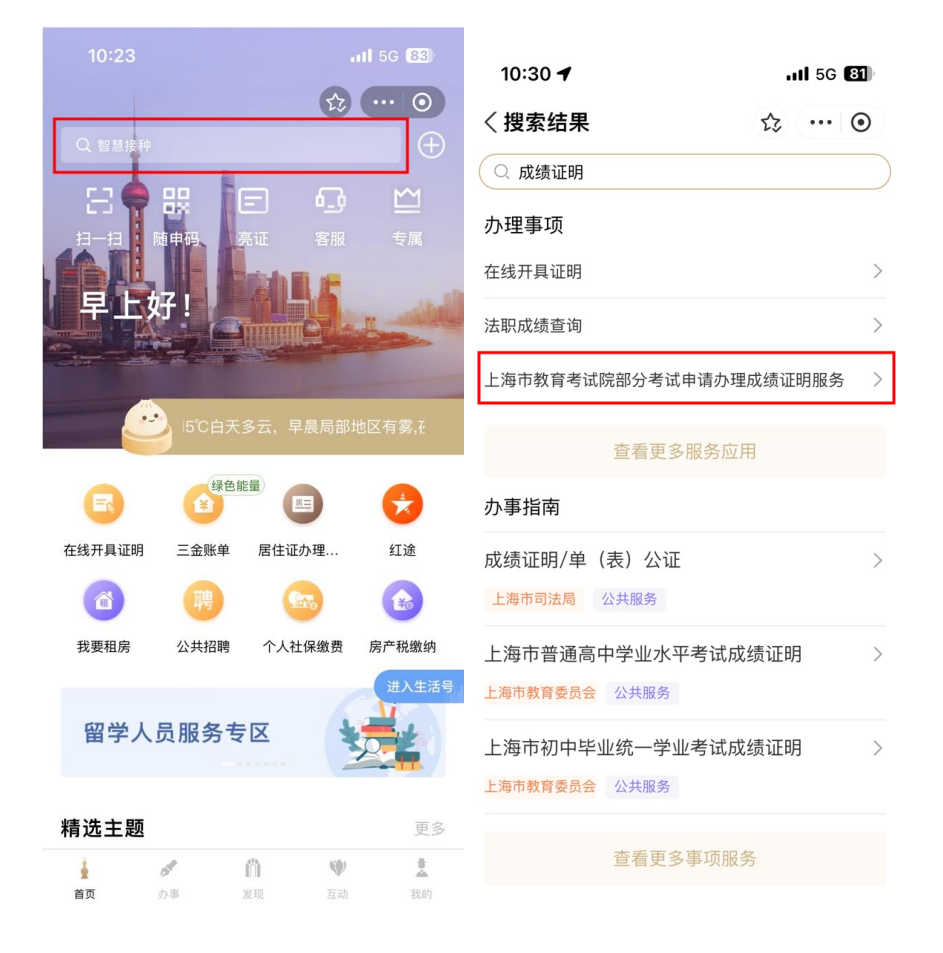

方式二:打开随申办支付宝,首页下滑至精选主题栏,滑动列

表,找到在线证明开具主题。访问主题,找到"上海市教育考试 院部分考试申请办理成绩证明服务",点击访问即可。

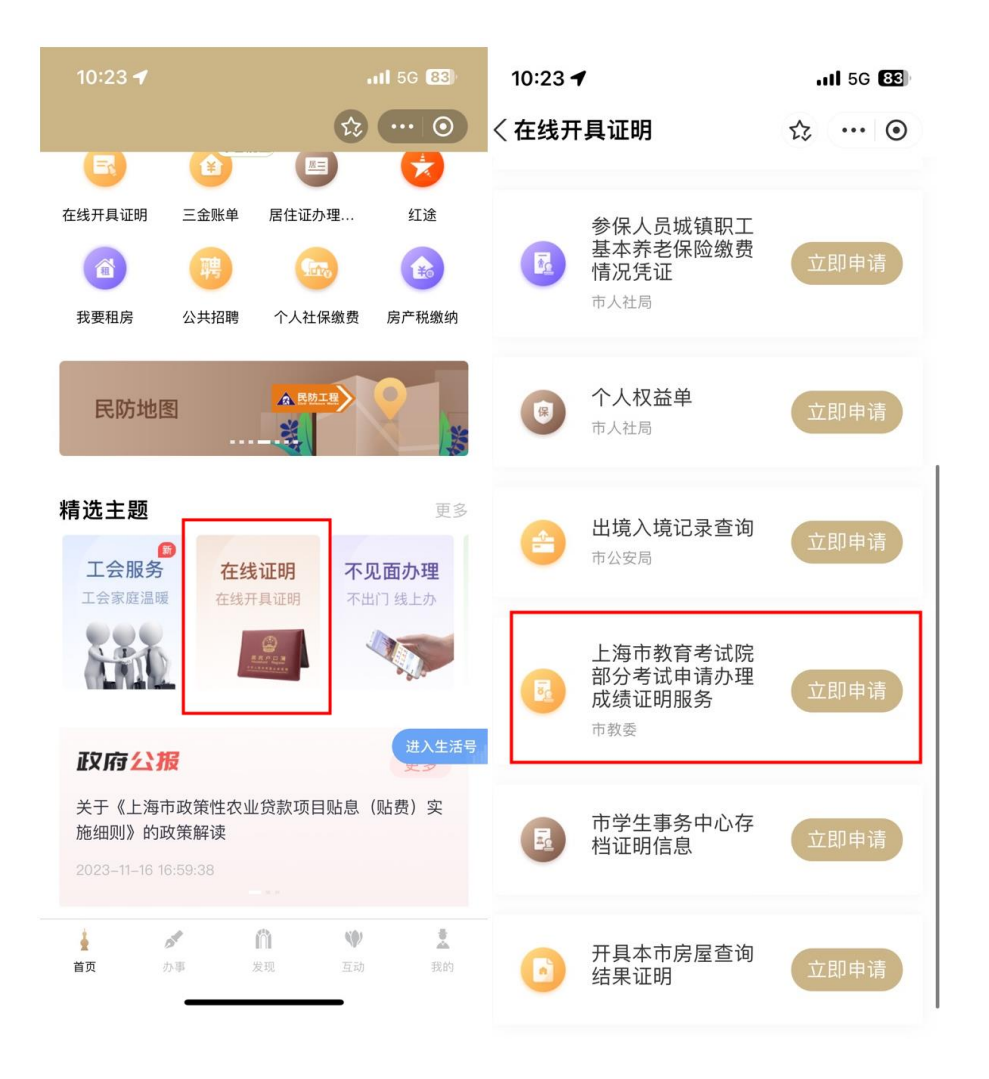

方式三:打开随申办支付宝,点击底部 tab 栏-"办事"频道, 在服务大厅中点击"按部门",点击"更多"找到市教委专栏, 访问市教委主页,点击"上海市教育考试院部分考试申请办理成 绩证明服务"即可。

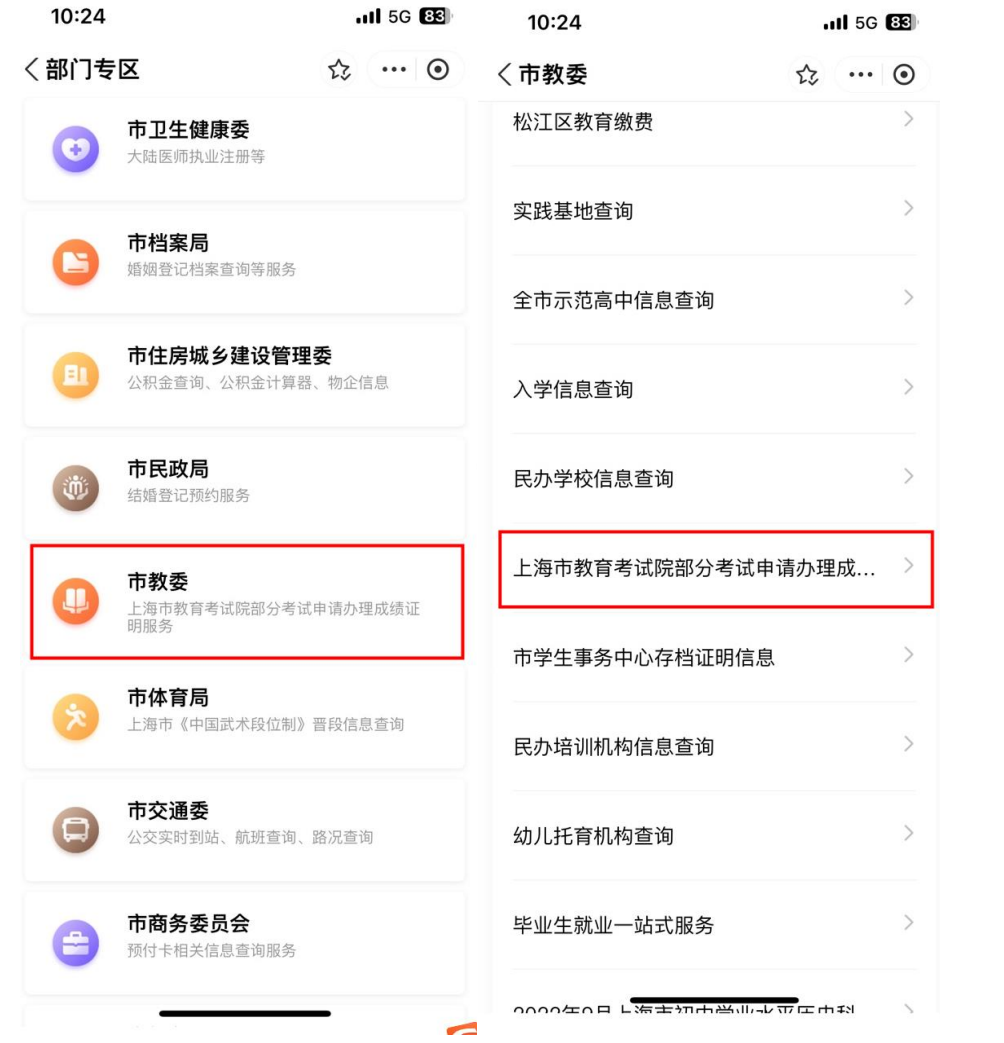

## <span id="page-6-0"></span>三、 办理页面

#### <span id="page-6-1"></span>3.1 办理须知页

### 进入服务后查看办理须知内容,点击"我已知晓",进入下一页。

10:24  $.115G$  $B2$ 

く办理须知 ☆ … ⊙

办理须知:

(一) 您可在网上申请办理成绩证明的考试项目 及可申请年份:

1. 上海市普通高校春季考试 (2019年起) 2. 上海市普通高等学校秋季统一考试 (2019年)

3. 上海市普通高校面向应届中等职业学校毕业生 招生统一文化考试 (2019年)

4. 上海市普通高中学业水平考试 (2019年起) 5. 上海市中等职业学校学生学业水平评价公共基 础课程考试 (2018年起)

6. 全国成人高等学校招生统一考试 (2018年起) 7. 上海市高等学校计算机等级考试 (2018年起)

8. 上海市初中毕业统一学业考试 (2019年)

注: 目前可申请范围暂定以上8项考试, 将根据 实际情况扩大申请范围。

(二)若您暂时无法通过网上申请办理,请于<br>每周二下午13:30—16:00、每周五上午9:00–<br>11:00(国定节假日除外)至上海市教育考试院 体办理须知请查询"上海招考热线"网站(网 址:www.shmeea.edu.cn) 首页"信息公开"栏 目下的《上海市教育考试院申请办理成绩证明 须知》。

(三) 您的成绩证明信息结果展示后, 请您仔 细核对,若有疑问,可于每周二下午13:30-16:00、每周五上午9:00-11:00 (国定节假日除 外)至上海市教育考试院接待大厅咨询。

(四) 目前网上申请的成绩证明可下载打印, 打印后的成绩证明附带公章, 与上海市教育考 试院出具的纸质成绩证明具有同等效力(下载 打印请使用彩色打印机)。

(五)下载打印。开具的证明您可至"我的"频<br>道下"我的证照"—"证件列表"– " 证明"杳看

#### 3.2 选择考试类别

选择考试类别、考试年份,输入拼音姓名后点击查询按钮进入查询结 果页。

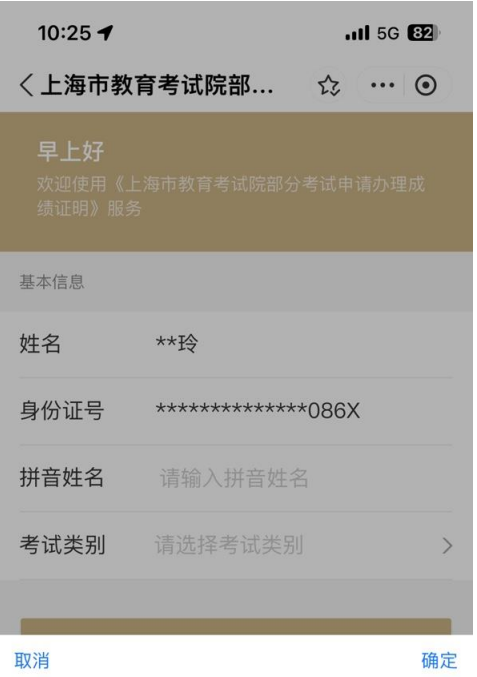

信息技术 成人高考 三校生高考 春季高考

## 3.3 查询结果页

如果没有查询到结果,则弹窗提示"未查询到您的成绩"。 如果查询到结果,则成绩证明 pdf,用户可将文件保存至手机。 用户还可在"亮证"中搜索"考试成绩证明",添加已查询到 的考试成绩证明。

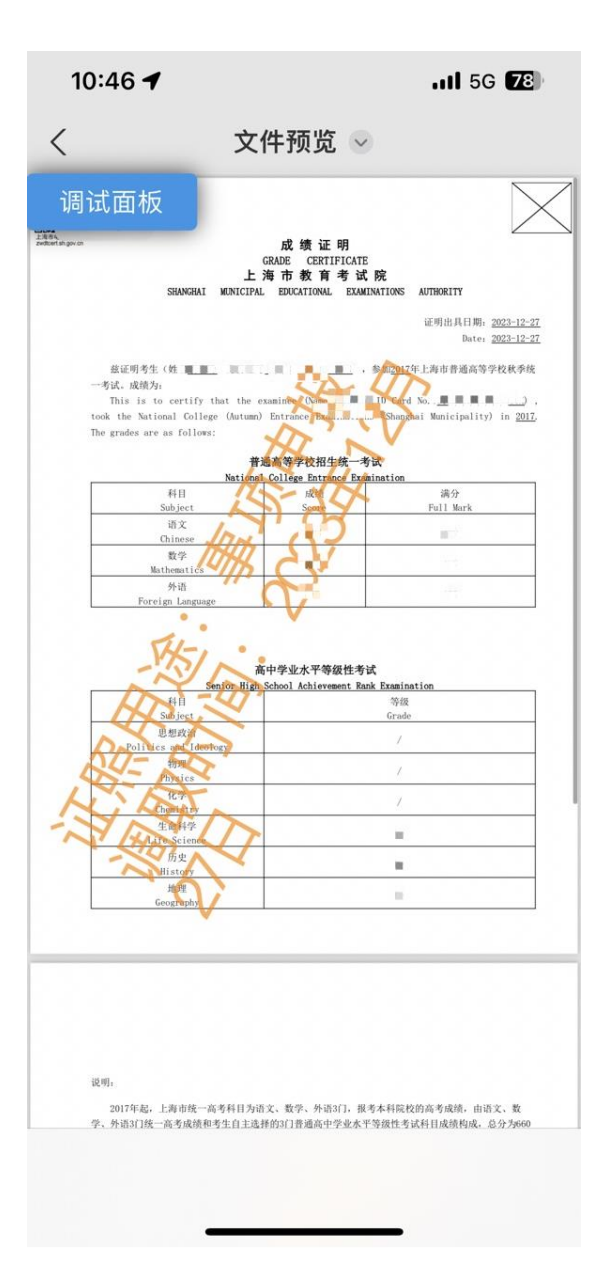